# **Sommaire**

### **Chapitre 1: Connexions et Réglages**

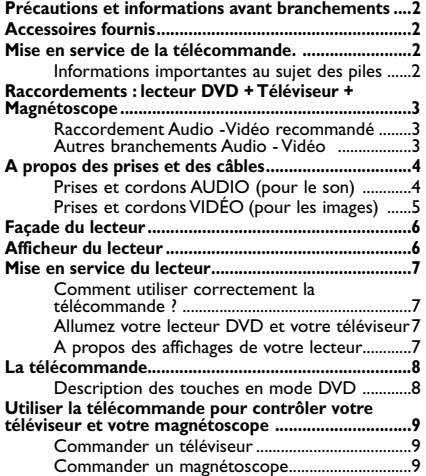

# **Chapitre 2 : Lecture des disques**

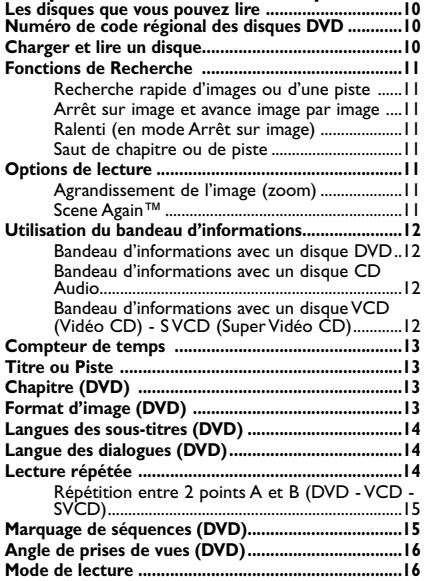

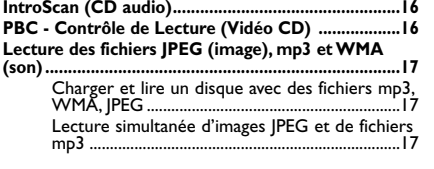

# **Chapitre 3 : Les menus**

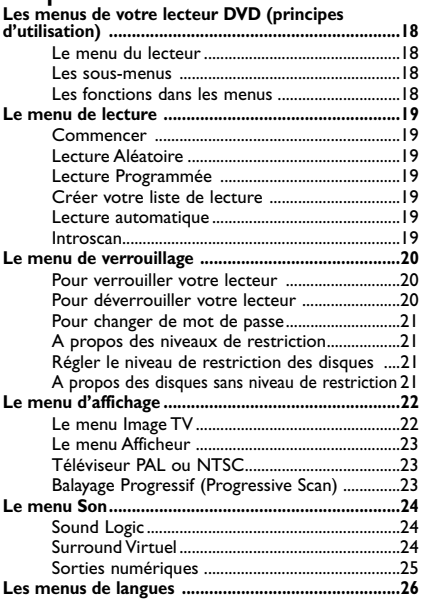

### **Chapitre 4 :**

### **Informations Complémentaires**

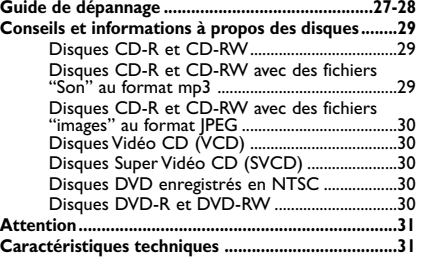

Protection contre la copie de disques DVD

En accord avec le standard DVD, votre lecteur DVD est équipé d'un système de protection contre la reproduction, qui peut être activé ou désactivé par le disque lui-même, afin de détériorer très fortement la qualité de l'enregistrement du disque DVD sur une bande vidéo voire même de le rendre impossible."Ce produit est conforme à la technologie de protection des droits d'auteur soumise à la législation de certains brevets américains et autres droits de propriété intellectuelle appartenant à la Macrovision Corporation et à d'autres détenteurs de droits. Il faut l'autorisation explicite de la Macrovision Corporation pour pouvoir utiliser cette technologie et elle est conçue pour un usage domestique seulement à moins d'une autorisation expresse de Macrovision Corporation. La neutralisation et le démontage sont interdits."

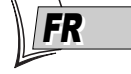

# **Chapitre 1 Connexions et Réglages**

# **Précautions et informations avant branchements**

• Assurez-vous que l'alimentation secteur de votre maison corresponde bien à celle indiquée sur l'étiquette d'identification collée au dos de votre appareil • Installez celui-ci à plat, sur un support adapté (mobilier), en lui laissant suffisamment d'espace libre pour une bonne ventilation (7 à 10 cm) • Assurez-vous que les fentes de ventilation, ou que l'appareil lui-même, ne soit pas recouvert par des objets (napperon, journal, rideaux, …) • Ne placez aucun autre appareil sur votre lecteur DVD • Ne le placez pas sur un amplificateur ou sur tout autre appareil produisant de la chaleur • L'appareil ne doit pas être mis en contact avec un liquide ou exposé à des éclaboussures.A cette fin, veillez à ne pas placer d'objet contenant un liquide (vase, verre, bouteille, etc....) sur, ou à proximité de votre appareil • L'appareil ne doit pas être mis en contact ou exposé à une flamme. A cette fin, veillez à ne pas placer de bougie sur, ou à proximité, de l'appareil • Protégez votre lecteur de l'humidité et de la chaleur excessive (cheminée), ainsi que de tout équipement créant de puissants champs magnétiques ou électriques (haut-parleurs...).Avant de déplacer le lecteur, assurez-vous que le tiroir à disque est vide. Passer cet appareil en mode veille n'interrompt pas son alimentation électrique. Pour le séparer complètement du secteur débranchez-le de sa prise d'alimentation, ce qui est conseillé si vous ne l'utilisez pas pendant un certain temps. Lors du branchement, assurez-vous de bien enfoncer les fiches des différents cordons dans les prises correspondantes.Votre lecteur n'est pas conçu pour une utilisation industrielle, mais pour une utilisation familiale. L'usage de cet appareil est destiné à des fins purement privées. Copier ou télécharger des fichiers musicaux à des fins de commercialisation ou pour tout autre but lucratif constitue ou pourrait constituer une violation du code de la propriété Intellectuelle.

*Important : Veuillez également prendre connaissance des autres recommandations en page 31.*

# **Accessoires fournis**

Un cordon Péritel (Scart) - une télécommande et ses 2 piles AAA non rechargeables.

# **Mise en service de la télécommande**

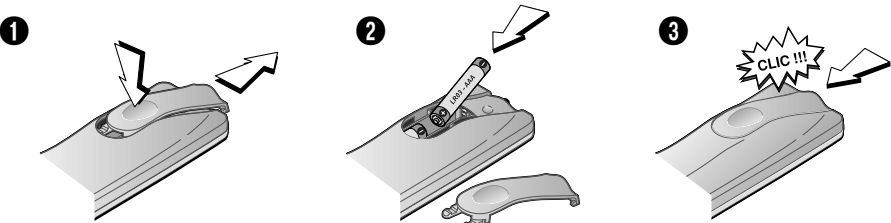

### **Informations importantes au sujet des piles**

• Respectez les polarités. Ne mélangez pas des piles neuves et des piles usagées. N'utilisez pas de piles rechargeables. N'exposez pas les piles à une chaleur excessive, ne les jetez pas au feu, ne les recharger pas. N'essayez pas de les ouvrir ; elles pourraient couler ou exploser. Retirez les piles de la télécommande si vous ne l'utilisez pas pendant plusieurs semaines. Enlevez immédiatement les piles qui fuient. Attention des piles qui fuient peuvent provoquer des brûlures cutanées ou d'autres atteintes physiques.

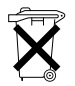

• Respectez l'environnement et la loi ! Avant de jeter des piles, informez-vous auprès de votre distributeur pour savoir si elles font l'objet d'un recyclage spécial et s'il peut se charger de les récupérer.

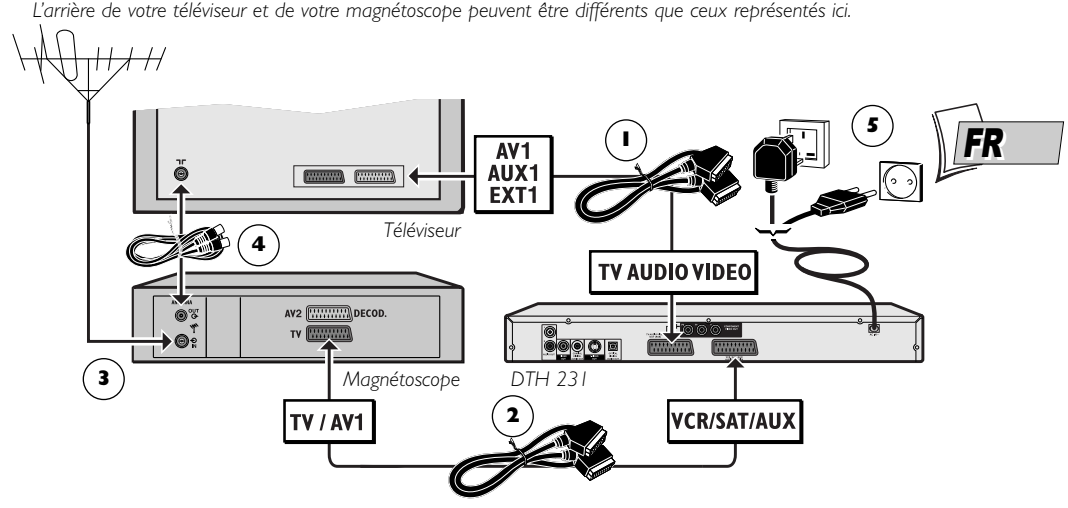

# **Raccordements : lecteur DVD + Téléviseur + Magnétoscope**

*Si vous raccordez uniquement votre lecteur à votre téléviseur, procédez uniquement aux branchements des étapes 1 et 5. Si la prise Péritel (Scart) du téléviseur n'est pas disponible, utilisez une autre prise Vidéo. Si vous possédez déjà un magnétoscope, les raccordements des étapes 3 et 4 sont, en principe, déjà réalisés.*

### **Raccordement Audio -Vidéo recommandé**

- **1.** Branchez le cordon Péritel (Scart) fourni dans la prise de sortie **TV AUDIO VIDEO** à l'arrière de votre lecteur DVD et dans la prise d'entrée **AV1** de votre téléviseur (parfois appelée **AUX 1** ou **EXT 1**).
- **2.** Branchez le cordon Péritel (Scart) de votre magnétoscope dans la prise **VCR/SAT/AUX** de votre lecteur DVD et dans la prise **TV** de votre magnétoscope.

### **Autres branchements Audio - Vidéo**

Si aucune prise Péritel (Scart) du téléviseur n'est disponible, recherchez si celui-ci possède une autre prise Vidéo (Composantes, S-Vidéo ou Composite) pour y raccorder votre lecteur en utilisant la prise correspondante. Dans ce cas n'oubliez pas de raccorder également les sorties Audio du lecteur (**AUDIO OUT**) aux prises d'entrées Audio (**AUDIO IN**) de votre téléviseur.

*Note : si votre téléviseur est équipé de prises Composantes et si vous optez pour ce branchement, vous devrez positionner le sélecteur* **RGB/YPRPB** *sur* **YPRPB** *(voir page 5). Pour plus d'informations à propos des signaux, des câbles et des prises Audio/Vidéo, reportez-vous aux pages 4 et 5.*

- **3.** Branchez l'antenne extérieure ou le réseau câblé à la prise d'entrée d'antenne sur le magnétoscope ( $IN \oplus$ ).
- **4.** Branchez un câble coaxial à la sortie d'antenne du magnétoscope (OUT  $\Theta$ ) et à la prise d'entrée d'antenne ( $T\Gamma$ ) de votre téléviseur.
- **5.** Branchez la fiche secteur de votre lecteur dans une prise secteur murale.

### **Continuez en page 6**

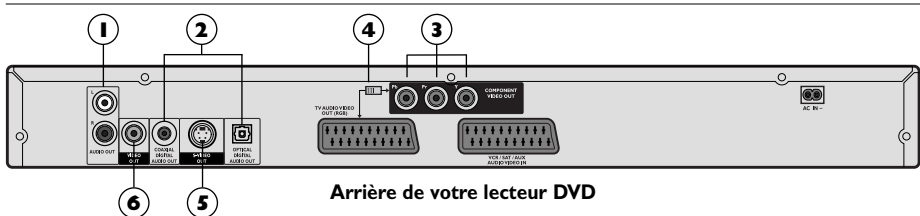

# **A propos des prises et des câbles**

Il existe plusieurs façons d'intégrer votre lecteur DVD à son environnement Audio-Vidéo. La plus simple est détaillée en page 3. Elle utilise les cordons Péritel (Scart) qui regroupent les connexions analogiques Audio, pour le son, et Vidéo pour l'image en RVB. Ce branchement assure une qualité d'image optimum (tout comme Y, Pr, Pb). Si vous n'avez pas la possibilité d'utiliser les prises Péritel (Scart), les explications de cette page et de la page suivante devraient vous permettre de choisir celle qui correspond le mieux aux prises et aux appareils que vous possédez. Les performances sonores et visuelles dépendent beaucoup des connexions réalisées.

### **Prises et cordons AUDIO (pour le son)**

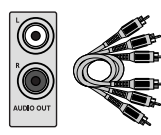

**Prises et câbles RCA pour signal audio L et R analogique.**

### **1 - Sorties Audio Out L et R**

Le son analogique d'un disque en lecture est disponible en permanence sur les 2 prises audio L et R de votre lecteur. Si vous n'utilisez pas le branchement recommandé par prise Péritel (Scart) au téléviseur (paragraphe 1 de la page 3), vous devrez, en plus d'un des branchements vidéo (CVBS ; S-VIDEO ;Y, Pr, Pb) détaillés en page 5, brancher les sorties Audio L et R de votre lecteur DVD à votre téléviseur (ou à un amplificateur), aux prises d'entrées audio L et R.

*Note : Les prises et les câbles audio sont généralement différenciées par un code de couleurs (rouge pour la voie gauche et blanc pour la voie droite).*

# 冏

**Prise et câble optique pour signal audio numérique.**

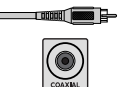

**Prise et câble coaxial pour signal audio numérique.**

### **2 - Sorties Optique et Coaxiale**

Le son numérique d'un disque en lecture est disponible en permanence sur les prises optique et coaxiale de votre lecteur. Utilisez l'une de ces prises en la raccordant à un décodeur ou un amplificateur Dolby Digital ou DTS. Certains de ces appareils sont équipés d'une prise d'entrée coaxiale (COAXIAL) ou d'une prise d'entrée optique (OPTICAL). D'autres appareils vous proposent les 2 prises. Choisissez un des 2 raccordements.

*Note : La plupart du temps ces 2 types de branchements produisent un résultat équivalent ; la seule différence réside dans le type de câble utilisé et le prix de ces câbles, le câble coaxial étant moins cher à l'achat. Il arrive cependant que certains câbles coaxiaux soient parasités par des interférences hautes-fréquences provoquées par des appareils domestiques, des lignes à haute-tension ou des émetteurs Radio.*

### **Prises et cordons VIDÉO (pour les images)**

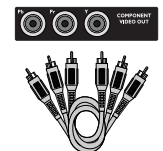

**Prises et câbles RCA pour signal Vidéo Y, Pr, Pb appelé également Composantes.**

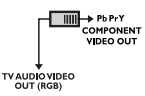

**Sélecteur de sortie vidéo.**

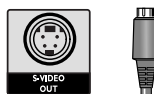

**Prise et cordon Hoshiden pour signal Vidéo Y/C appelé également S-Vidéo.**

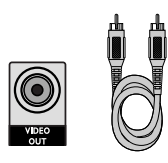

**Prise et câble RCA pour signal Vidéo CVBS appelé également Composites.**

#### **3 - Sorties Composantes (Y, PB, PR)**

Les prises **YPBPR** délivrent une qualité d'image optimum grâce à la séparation du signal vidéo en 3 signaux (comparable à la séparation RVB dans le cordon Péritel (Scart)).

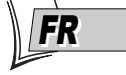

Afin d'obtenir la meilleure qualité d'images possible, utilisez des câbles de très bonne qualité pour réaliser les connexions.Vous trouverez chez votre revendeur les câbles Y, Pb, Pr qui sont vendus ensembles et respectent le codes des couleurs (rouge, vert et bleu) de ce type de prises et de câbles.

*Note : N'oubliez pas de raccorder aussi les câbles audio car les câbles Composantes transmettent les images, pas le son.*

#### **4 - Sélecteur de sortie vidéo (RGB/YPRPB)**

**RGB** *pour sortie Péritel* **YPrPb** *pour sortie Balayage Progressif (Progressive Scan)*

Si vous branchez votre lecteur à un moniteur (ou un autre appareil) équipé de la fonction Balayage Progressif (en utilisant les prises de sorties **Y, Pr, Pb**) vous devrez positionner le sélecteur **COMPONENT VIDEO OUT** vers ces prises (glissez-le vers la droite) et procéder à la validation de la fonction dans le menu **Affichage** (reportez-vous en page 23). Si le téléviseur est branché à votre lecteur par la prise **TV AUDIO VIDEO OUT** laissez le sélecteur sur la position correspondante (glissez-le vers la gauche) et vérifiez que la fonction **Balayage Progressif** est désactivée dans le menu **Affichage**.

*Note : La position du sélecteur sur* **TV AUDIO VIDEO OUT** *permet de délivrer un signal Composite (CVBS) et RVB à la prise Péritel (Scart) correspondante. Si vous positionnez le sélecteur vers* **COMPONENT VIDEO OUT** *seul le signal Composite (CVBS) sera disponible sur la prise* **TV AUDIO VIDEO OUT** *; si, de plus, la fonction* **Balayage Progressif** *est activée dans le menu* **Affichage***, vous n'aurez plus aucun signal vidéo sur la prise* **TV AUDIO VIDEO OUT***. Seules les prises* **COMPONENT VIDEO OUT** *délivreront un signal vidéo. Pour retrouver le signal vidéo sur la prise* **TV AUDIO VIDEO OUT** *vous devrez alors glisser le sélecteur sur la position* **TV AUDIO VIDEO OUT**.

### **5 - Sortie S-Vidéo (Y/C)**

La prise S-vidéo délivre un signal vidéo de moins bonne qualité que les prises Composantes. Le signal S-vidéo permet toutefois une meilleure qualité d'image que la prise vidéo composite car la couleur (C) est séparée du noir et blanc (Y) dans le signal vidéo.

*Note : N'oubliez pas de raccorder aussi les câbles audio car le cordon S-Vidéo transmet les images, pas le son.*

### **6 - Sortie Vidéo Composite (CVBS)**

La prise vidéo de couleur jaune est aussi appelée vidéo composite (ou encore CVBS). La qualité d'image délivrée par la prise vidéo est la moins bonne de toutes les connexions vidéo. N'utilisez cette prise que si toutes les autres prises sont déjà occupées.

# **Façade du lecteur**

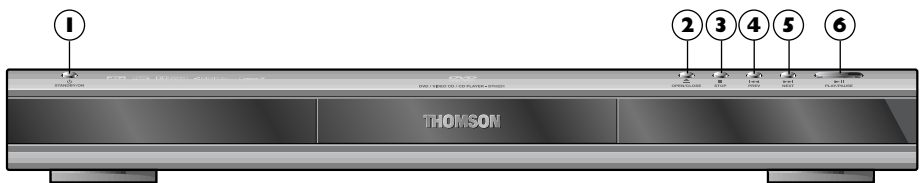

- **STANDBY/ON** Allume ou éteint le **1** lecteur. Le voyant est éteint lorsque le lecteur est en marche et allumé lorsque le lecteur est éteint (stand by mode).
- **OPEN/CLOSE** Pour ouvrir et fermer le **2** tiroir à disque.
- **STOP** Pour arrêter la lecture d'un **3** disque.
- **PLAY** Pour lire un disque et fermer le **4** tiroir s'il est ouvert.
- **PREV** Saut en arrière jusqu'au début du **5** chapitre (DVD) ou de la piste (CD) en cours ou jusqu'au début du chapitre ou de la piste précédente.
- **NEXT** Pour lire le prochain chapitre **6** (DVD) ou la prochaine piste (CD).

# **Afficheur du lecteur**

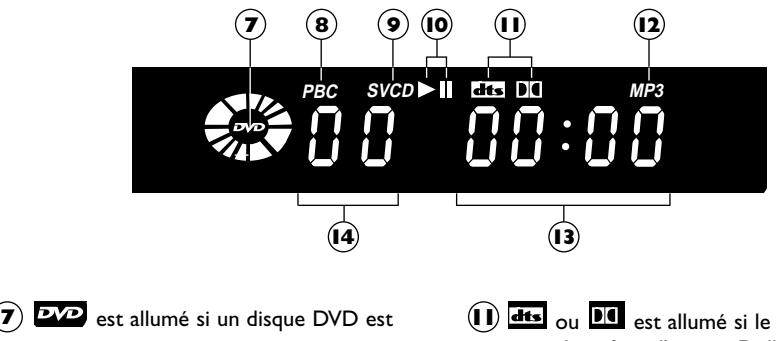

- dans le lecteur.
- *PBC* : Fonction PBC disponible. **8**
- Lecture d'un : **9** CD Audio (*CD*), Vidéo CD (*VCD*), Super Vidéo CD (*SVCD*).
- **(10**) Lecture avant (► ), ou arrêt sur image (II).
- **11) dts** ou **DC** est allumé si le disque en cours bénéficie d'un son Dolby Digital ou DTS.
- *MP3* : disque avec fichiers mp3. **12**
- Temps écoulé (minutes, secondes) et **13** chapitre (DVD) pendant quelques secondes lors du changement de chapitre.
- Piste (CD) ou Titre (DVD) en cours **14** pendant le changement de chapitre d'un DVD.

### **Mise en service du lecteur**

### **Comment utiliser correctement la télécommande ?**

Lorsque vous utilisez la télécommande, dirigez-la vers l'appareil que vous souhaitez commander (lecteur DVD, téléviseur ou magnétoscope).Assurez-vous qu'il n'y ait pas d'obstacle entre la télécommande et l'appareil que vous commandez sinon le signal infrarouge transmettant les ordres de la télécommande sera bloqué. Pour commander votre lecteur DVD, assurez-vous que la télécommande est en mode DVD en appuyant une fois sur la touche DVD avant d'utiliser d'autres touches.

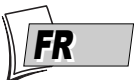

### **Allumez votre lecteur DVD et votre téléviseur**

- **1.** Allumez votre téléviseur.
- **2.** Placez la télécommande de votre lecteur DVD en mode DVD en appuyant une fois sur la touche **DVD**.
- **3.** Allumez votre lecteur en appuyant sur la touche **STANDBY/ON** située en façade de celui-ci.

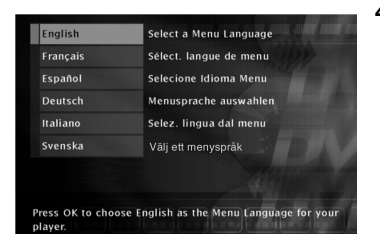

- **4.** Lors de la première mise en marche, votre lecteur vous propose de choisir une langue préférentielle pour les différents affichages grâce à un menu qui apparaît sur l'écran du téléviseur. Si ce menu n'est pas présent, sélectionnez sur le téléviseur la prise AV à laquelle vous avez raccordé votre lecteur. Les menus du lecteur ainsi que les dialogues et les sous-titres des disques DVD vous seront toujours présentés dans la langue choisie si elle est disponible sur les disques visionnés.
- **5.** Choisissez la langue à l'aide des touches  $\blacktriangle$ ,  $\blacktriangledown$  de la télécommande puis confirmez avec OK.

### **A propos des affichages de votre lecteur (menus et bandeaux)**

- Les menus des disques Chaque disque DVD propose des menus dont la présentation et l'organisation dépendent de l'éditeur du disque. Le menu principal du disque est affiché à l'écran lorsque un disque DVD est chargé et que la lecture commence.Vous pouvez aussi, à tout moment, afficher ou enlever le menu principal du disque avec la touche **MENU**.
- Les bandeaux du lecteur Pendant la lecture des disques vous pouvez afficher ou enlever des bandeaux avec la touche **INFO** de la télécommande. Ils apparaissent comme une succession d'icônes en haut de l'écran. Le nombre d'icônes est contextuel.
- Les menus du lecteur Votre lecteur dispose de menus vous permettant d'utiliser les fonctions qui ne sont pas accessibles avec les touches de la télécommande. Le menu du lecteur est affiché lorsque celui-ci ne lit pas de disque (en mode STOP).

*Note : un réglage ne fonctionnera que si la fonction correspondante a été prévue par l'éditeur du disque. Par exemple, si vous sélectionnez l'icône sous-titres dans le bandeau, les sous-titres n'apparaîtront que s'ils existent effectivement sur le disque. Vérifiez sur la jaquette quels sous-titres existent. Si un menu ou une icône apparaît en "grisé" cela signifie que la fonction n'est pas disponible.*

**7**

# **La télécommande**

 $C|E$ 

La télécommande livrée avec votre lecteur DVD peut également commander la plupart des téléviseurs ou des magnétoscopes récents des marques THOMSON, Saba, Brandt, Ferguson, Telefunken.Vous disposez ainsi de 3 télécommandes en une seule grâce aux 3 modes DVD,TV ou VCR accessibles par les 3 touches correspondantes. Cette page décrit les touches qui permettent de commander votre lecteur DVD (en mode DVD).

Pour la description des fonctions TV et VCR, reportez-vous à la page suivante.

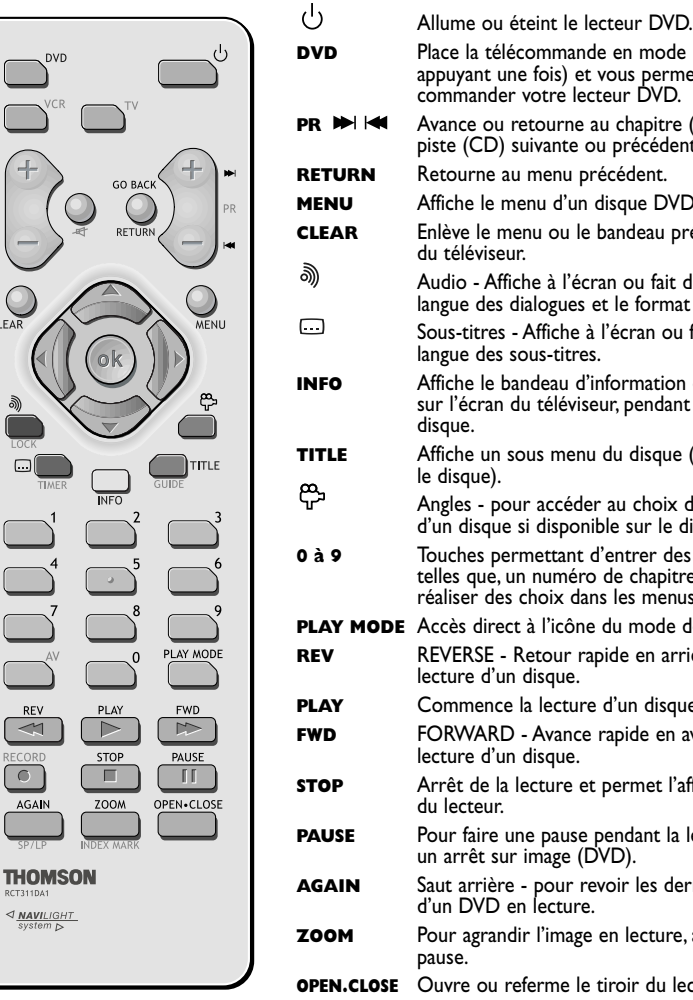

### **Description des touches en mode DVD**

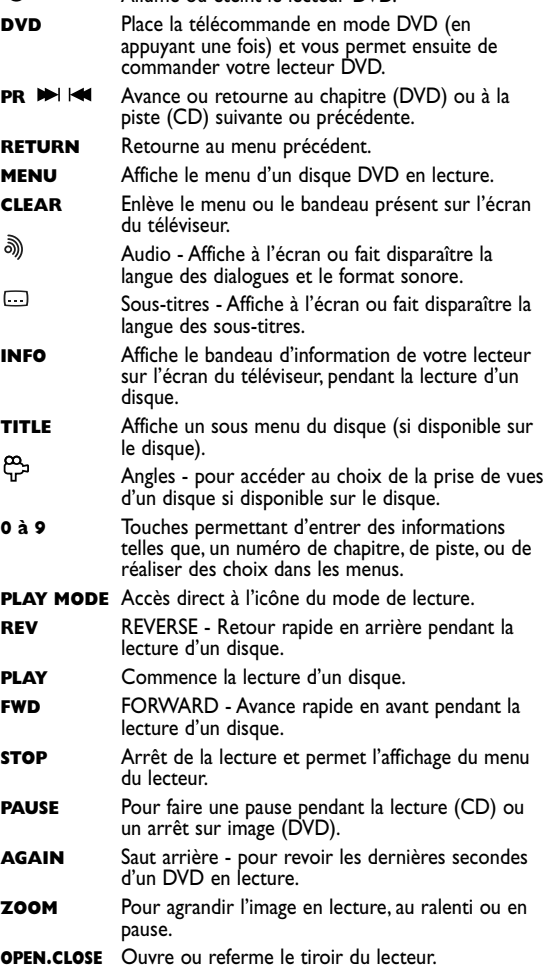

# **Utiliser la télécommande pour contrôler votre téléviseur et votre magnétoscope**

La télécommande livrée avec votre lecteur DVD peut également commander la plupart des téléviseurs ou des magnétoscopes récents des autres marques du groupe Thomson (Saba, Brandt, Ferguson,Telefunken). Cette page décrit les touches qui permettent de commander votre téléviseur et votre magnétoscope si ces derniers possèdent bien les mêmes fonctions.

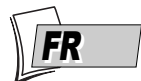

### **Commander un téléviseur**

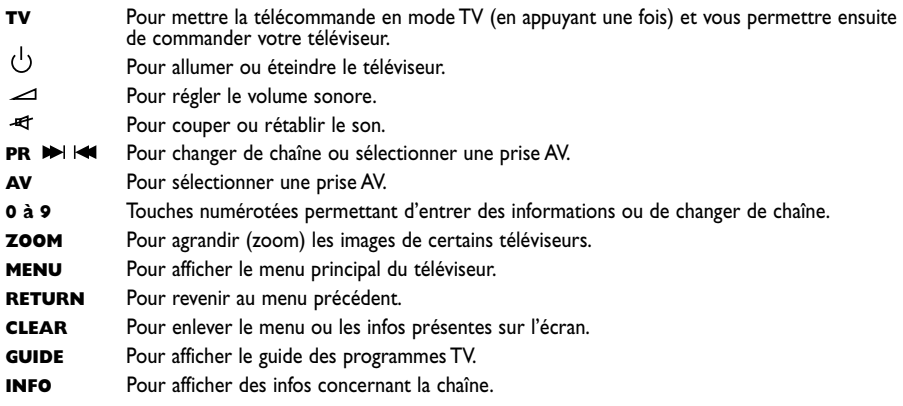

*Note : les touches de couleurs permettent d'utiliser la fonction télétexte des téléviseurs du groupe THOMSON.*

### **Commander un magnétoscope**

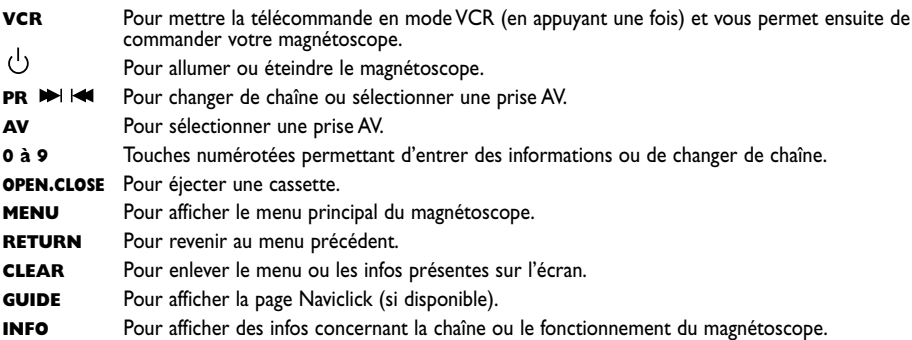

*Note : les touches de couleurs* **LOCK***,* **TIMER***,* **INFO** *permettent d'utiliser les fonctions de programmation et d'état de votre magnétoscope.*

*Les touches de défilement de la cassette -* **PLAY***,* **FWD***,* **REV***,* **PAUSE STOP** *et la touche* **RECORD** *ont les mêmes fonctions que celles de la télécommande de votre magnétoscope.*

# **Chapitre 2 Lecture des disques**

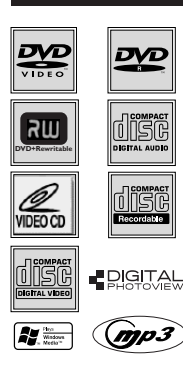

### **Les disques que vous pouvez lire**

- les DVD vidéo, les DVD-R, DVD-RW, DVD+R, DVD+RW,
- les CD audio (Compact Disc), les CD-R, CD-RW,
- les Vidéo CD (VCD), les super Vidéo CD (SVCD),
- les disques contenant :
	- des fichiers images au format JPEG,
	- des fichiers son au format mp3,
	- des fichiers WMA.

*Note : Avant de charger un disque dans le lecteur, vérifiez qu'il est compatible. Reportez-vous également aux pages 29 et 30 pour prendre connaissance de nos conseils à propos des disques et des formats.*

# **Numéro de code régional des disques DVD**

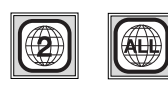

Les disques que votre lecteur peut lire correspondent au code de la région 2 (pays d'Europe, du Moyen-Orient, République d'Afrique du Sud et Japon). Assurez-vous que les disques DVD que vous chargerez présentent le logo de la région **2**. Le logo **ALL** figurant sur certains disques indique que le disque est lisible par tous les lecteurs DVD.

*Note : pour information, les autres régions sont - 1 : USA, Canada - 3 : Asie du Sud-Est,Taiwan - 4 : Amérique centrale et du sud, Mexique, Nouvelle-Zélande, Australie, 5 : Fédération Russe, Afrique (excepté Égypte et République. d'Afrique du Sud), Inde, Pakistan - 6 : Chine.*

### **Charger et lire un disque**

Allumez votre téléviseur et votre lecteur DVD. Eventuellement éteignez les autres appareils.

- **1.** Si nécessaire, sélectionnez sur le téléviseur la prise Péritel (Scart) à laquelle vous avez raccordé votre lecteur (voir page 3).
- **2.** Ouvrez le tiroir en appuyant sur la touche **OPEN/CLOSE**. Placez-y un disque. Les inscriptions du disque doivent être dirigées vers le haut (Les disques double-faces sont munis d'un marquage concentrique autour du trou central et de chaque côté du disque).
- **3.** Fermez le tiroir avec la touche **OPEN/CLOSE** ou la touche **PLAY**. Selon les disques 3 possibilités se présentent :
	- la lecture du disque commence,
	- le menu du disque apparaît et vous propose, par exemple, choisir la langue des dialogues, des sous-titres, etc..., ou de commencer la lecture du disque. Faites votre choix avec les 4 touches  $\blacktriangle$ ,  $\blacktriangledown$ ,  $\blacktriangleleft$  et  $\blacktriangleright$ , puis validez avec la touche **OK**.
	- le menu principal du lecteur apparaît. A l'aide des touches de navigation A, V, choisissez **LECTURE** et appuyez sur la touche **OK**. La lecture du disque commence.

#### DTH231fr CIS2.ob 23/01/03 10:09 Page

# **Lecture des disques**

### **Fonctions de recherche**

### **Recherche rapide d'images ou d'une piste**

En lecture activez le défilement rapide avant ou arrière en utilisant les touches **FWD** (avance) et **REV** (retour).Appuyez une ou plusieurs fois selon la vitesse désirée. Pour reprendre la lecture normale, appuyez sur la touche **PLAY**.

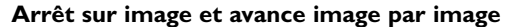

Pendant la lecture appuyez une fois sur la touche **PAUSE** pour figer l'image.Appuyez de nouveau sur **PAUSE** pour passer en mode "frame" (l'icône *PAUSE* est remplacée par l'icône *FRAME* sur l'écran du téléviseur).Appuyez sur les touches **FWD** ou **REV** pour visualiser les images les unes après les autres en avant ou en arrière. Pour reprendre la lecture normale, appuyez sur **PLAY**.

*Note : Si le lecteur reste en pause pendant un temps prolongé avec un disque DVD ou un disque VCD, l'économiseur d'écran se déclenchera. L'image du disque est remplacée par une image mobile du lecteur afin de préserver l'écran du téléviseur. Appuyez sur n'importe quelle touche de la télécommande pour réafficher l'image du disque.*

### **Ralenti (en mode Arrêt sur image)**

Pendant la lecture appuyez une fois sur la touche **PAUSE** pour figer l'image.Appuyez sur les touches **FWD** ou **REV** pour visualiser les images au ralenti en avant ou en arrière.Appuyez une ou plusieurs fois selon la vitesse désirée. Pour reprendre la lecture normale, appuyez sur **PLAY**.

#### **Saut de chapitre ou de piste**

Pendant la lecture, vous pouvez accéder au chapitre (ou à la piste) suivant(e) ou précédent(e) en appuyant sur les touches PR<sup>ID</sup> et/ou PRI<sup>44</sup> de la télécommande.

*Note : Le saut en avant ou en arrière est également possible avec les touches* **PREV** *et* **NEXT** *du lecteur.*

# **Options de lecture**

### **Agrandissement de l'image (zoom)**

Pendant la lecture appuyez, une ou plusieurs fois, sur la touche **ZOOM**. Déplacez l'image agrandie avec les touches  $\blacktriangle$ ,  $\blacktriangledown$ ,  $\blacktriangleleft$  et  $\blacktriangleright$  pour voir un endroit précis. Si cela ne fonctionne pas, réessayez en appuyant d'abord sur **PAUSE**. Pour reprendre la lecture normale, réappuyez plusieurs fois sur la touche pour revenir au format de départ.

### **Scene Again™**

Pendant la lecture, appuyez sur la touche **AGAIN** de la télécommande. Chaque appui retourne en arrière de 10 secondes (environ).

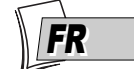

# **Utilisation du bandeau d'informations**

Le bandeau d'informations apparaît en haut de l'écran lorsque vous appuyez sur la touche **INFO** de la télécommande pendant la lecture d'un disque. Utilisez les touches  $\blacktriangleleft$  et  $\blacktriangleright$  pour sélectionner les différentes icônes. Lorsqu'une icône est activée (surbrillance), suivez les instructions à l'écran, et utilisez les touches  $\blacktriangle$  ou  $\blacktriangledown$  pour parcourir les options.

Vous ne pouvez avoir accès au bandeaux d'informations qu'avec un disque en lecture. Les options du bandeau d'informations ne sont disponibles que si le disque a été créé avec ces options. Si une icône est "inactive", cela signifie que la fonction n'est pas disponible pour le disque en cours de lecture.

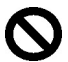

Ce symbole apparaît à l'écran lorsque la commande est inappropriée (interdite, fonction non disponible). Pour faire disparaître le bandeau d'informations, appuyez sur la touche **INFO** de la télécommande.

### **Bandeau d'informations avec un disque DVD**

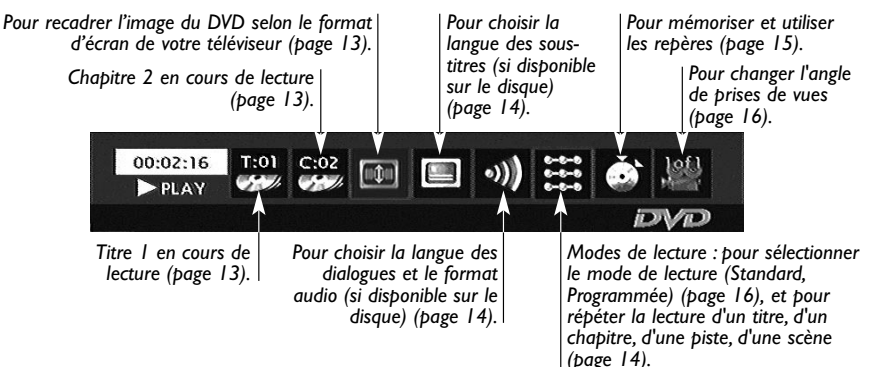

### **Bandeau d'informations avec un disque CD Audio**

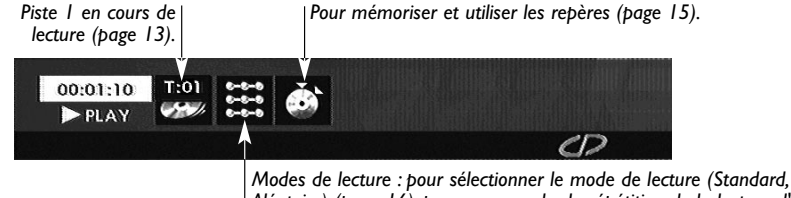

*Aléatoire) (page 16), pour commander la répétition de la lecture d'un disque ou d'une plage musicale (page 14), et Introscan pour lire les 10 premières secondes de chaque piste (page 16).*

### **Bandeau d'informations avec un disque VCD (Vidéo CD) - SVCD (Super Vidéo CD)**

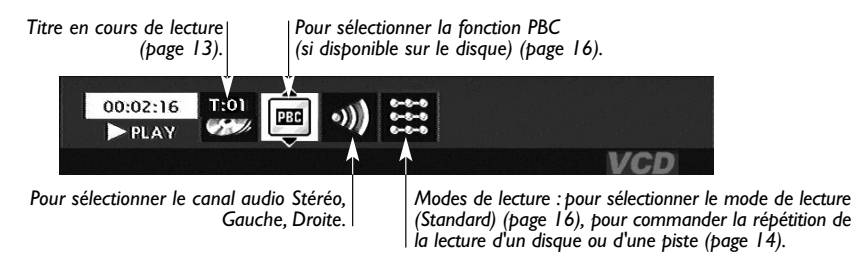

FR

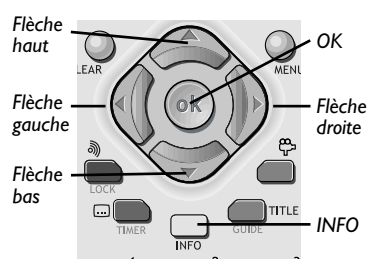

Pour accéder au bandeau d'informations, appuyez sur la touche **INFO** de votre télécommande pendant la lecture d'un disque. Utilisez les touches fléchées < et > de la télécommande pour sélectionner les différentes icônes. Lorsqu'une icône est sélectionnée elle apparaît en surbrillance. La ligne sous le bandeau est une ligne d'informations ou d'instructions. Lorsque des petites flèches apparaissent en haut et en bas de l'icône sélectionnée cela indique d'autres choix possibles. Utilisez alors les touches  $\blacktriangle$  et  $\blacktriangledown$  pour faire défiler les différentes possibilités.

00:02:16

### **Compteur de temps**

Cette icône indique le temps écoulé depuis le début de la lecture. Le temps affiché est celui du titre d'un disque DVD (ou de la piste d'un disque CD) en cours de lecture. Le compteur permet l'accès direct à une scène ou un passage musical en tapant le temps situant son début.

Sélectionnez l'icône de temps écoulé, et utilisez les touches numérotées de la télécommande pour accéder à l'endroit que vous désirez lire.Vous devez utiliser deux chiffres pour chaque champs. Par exemple si vous entrez 01:35:12, vous accédez à la séquence située à 1 heure, 35 minutes, 12 secondes du début du titre.

*Note : Pour les CD audio et des VCD, le compteur de temps se réfère à la piste en cours de lecture.*

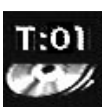

# **Titre ou Piste**

La plupart des disques DVD ne contiennent qu'un seul titre. Il arrive cependant que certains disques contiennent plusieurs titres eux-mêmes divisés en plusieurs chapitres.

Pour choisir un titre, sélectionnez l'icône T puis utilisez les touches A ou  $\vee$  pour faire défiler les titres ou les pistes. Utilisez les touches numérotées de la télécommande pour accéder à un titre ou une piste précis.

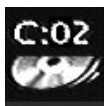

# **Chapitre (DVD)**

La plupart des disques DVD contiennent plusieurs chapitres (semblables aux pistes des CD audio).

Pour choisir un chapitre, sélectionnez l'icône C puis utilisez les touches A ou ∀ pour faire défiler les chapitres. Utilisez les touches numérotées de la télécommande pour accéder à un chapitre précis.

*Note : suivez votre progression sous le bandeau.*

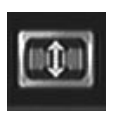

# **Format d'image (DVD)**

Vous pouvez changer la taille de l'image qui apparaît sur l'écran du téléviseur pendant la lecture d'un disque DVD.

Pour changer la taille, sélectionnez l'icône du Format d'image puis utilisez les touches  $\bigwedge$  ou  $\bigvee$ .

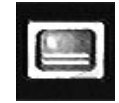

**Pour la sélection de la langue des sous -titres.**

# **Langues des sous-titres (DVD)**

- **1.** Avec un disque en lecture, appuyez sur la touche **INFO** pour afficher le bandeau d'informations.
- **2.** Appuyez sur la touche  $\triangleright$  jusqu'à ce que l'icône sous-titres soit en surbrillance.
- **3.** Appuyez sur la touche **OK** pour mettre en marche (ou arrêter) la fonction. Les sous-titres apparaissent s'ils sont disponibles sur le disque.
- 4. Choisissez la langue des sous-titres avec les touches A ou V. La langue choisie apparaît sous le bandeau.

*Note : la sélection de la langue des sous-titres concerne uniquement le disque en cours de lecture. Si vous enlevez le disque ou si vous éteignez le lecteur votre sélection sera annulée. Avec certains disques vous n'aurez accès aux langues des sous-titres que par le menu proposé par le disque.*

**Pour la sélection de la langue des dialogues.**

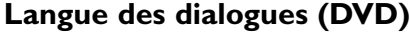

- **1.** Avec un disque en lecture, appuyez sur la touche **INFO** pour afficher le bandeau d'informations.
- **2.** Appuyez sur la touche  $\triangleright$  jusqu'à ce que l'icône des dialogues soit en surbrillance.
- **3.** Si disponible sur le disque, choisissez la langue des dialogues avec les touches A ou  $\forall$ . Le nom de la langue choisie apparaît sous le bandeau.

*Note : la sélection de la langue des dialogues concerne uniquement le disque en cours de lecture. Si vous enlevez le disque ou si vous éteignez le lecteur votre sélection sera annulée. Dans ce cas le choix de la langue préférentielle, réalisé lors de l'installation de votre lecteur, sera réactivé. Si la langue désirée n'est pas disponible sur le disque DVD, la langue préférentielle du disque (choisie lors de l'installation) sera automatiquement choisie. Avec certains disques vous n'aurez accès aux langues des dialogues que par le menu proposé par le disque.*

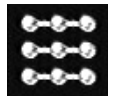

# **Lecture répétée**

Votre lecteur vous propose plusieurs modes de répétition pour les disques DVD (**répéter le disque**, **le titre**, **le chapitre** ou répéter une scène entre deux points A et B), et pour les disque CD audio (répéter **le disque**, **la piste**).

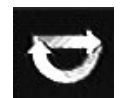

**Pour les fonctions de répétition.**

- **1.** Avec un disque en lecture, appuyez sur la touche **INFO** pour afficher le bandeau d'informations.
- **2.** Appuyez sur la touche  $\triangleright$  jusqu'à ce que l'icône du mode de lecture soit en surbrillance.
- **3.** Choisissez le mode de répétition avec les touches  $\blacktriangle$  ou  $\blacktriangledown$ . Le mode de répétition choisi est indiqué sous le bandeau.

FR

### **Répétition entre 2 points A et B (DVD - VCD - SVCD)**

**Le mode de répétition A-B** vous permet de définir précisément le passage que vous voulez répéter.

- **1.** Choisissez le mode de répétition avec les touches  $\blacktriangle$  ou  $\blacktriangledown$ . **Mode répétition A-B** apparaît sous le bandeau.
- **2.** Appuyez sur la touche **OK** pour mémoriser le début du passage dont vous voulez répéter la lecture.
- **3.** Attendez quelques secondes avant d'appuyer à nouveau sur la touche **OK** pour repérer la fin du passage à répéter (point B). **A-B Répétition** apparaît pour vous indiquer que la lecture répétée de la séquence est activée. Pour arrêter la répétition, sélectionnez un autre mode avec les touches  $\triangle$  ou  $\triangledown$  ou appuyez sur la touche **PLAY MODE** ou **STOP**.

*Note : la répétition de la lecture reste active tant que le disque n'est pas sorti du lecteur, ou que celui-ci n'est pas éteint. La fonction Répéter la lecture ne fonctionne qu'avec les disques indiquant le temps écoulé à l'écran. Il se peut qu'elle ne fonctionne pas correctement avec certains disques (Vidéo CD en mode PBC).*

# **Marquage de séquences (DVD)**

Cette fonction vous permet de repérer les passages d'un disque afin de vous permettre de les retrouver facilement même si vous éteignez et rallumez votre lecteur (sans avoir éjecté le disque).

Vous pouvez repérer jusqu'à 12 passages par disque.

- **1.** Avec un disque en lecture, appuyez sur la touche **INFO** pour afficher le bandeau d'informations.
- **2.** Appuyez sur la touche  $\triangleright$  jusqu'à ce que l'icône marquage soit en surbrillance.
- **3.** Appuyez sur la touche **OK** pour afficher le bandeau de marquage.
	- Pour repérer un passage, sélectionnez le demi-disque et appuyez sur la touche **OK**. Le demi disque est remplacé par une flèche et une poubelle. Le compteur de temps indique l'endroit de votre repère.
	- Pour lire un passage à partir d'un repère, sélectionnez la flèche et appuyez sur la touche **OK**.

• Pour supprimer un repère, sélectionnez la poubelle et appuyez sur **OK**. *Note : le bandeau de marquage affiche les 6 premiers repères. Pour voir les 6 autres repères, utilisez les touches* ▲ *ou* ▼ *de la télécommande.* 

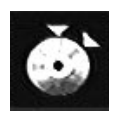

**Pour le marquage de vos passages préférés.**

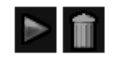

**Pour lire ou effacer un repère.**

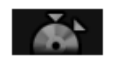

**Pour mettre un repère.**

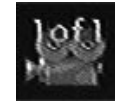

**Pour changer de prise de vues.**

### **Angle de prises de vues (DVD)**

Très peu de disques DVD contiennent des scènes enregistrées avec différentes prises de vues. Si un disque en lecture propose plusieurs angles l'icône du bandeau vous l'indiquera en affichant le numéro de l'angle en cours.

Avec un disque en lecture, appuyez sur la touche de la télécommande et choisissez l'angle avec la même touche ou les touches  $\blacktriangle$  ou  $\blacktriangledown$ .

*Note : si la scène ne contient qu'un angle le symbole de commande invalide apparaît quelques instants.*

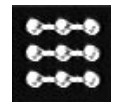

**Pour choisir un mode de lecture.**

# **Mode de lecture**

Votre lecteur dispose de plusieurs modes de lecture : la lecture standard qui respecte l'ordre des pistes, des titres et des chapitres des disques ; la lecture aléatoire qui lit les séquences ou les pistes musicales dans un ordre quelconque ; la lecture programmée qui vous permettra de choisir les séquences ou les pistes musicales ainsi que leur ordre ; la lecture automatique qui permet de commencer la lecture dès que le tiroir du lecteur est refermé. L'icône du mode de lecture est accessible par le bandeau d'informations pendant la lecture.

Pendant la lecture d'un disque DVD, appuyez sur la touche **PLAY MODE** (le bandeau d'informations apparaît), l'icône du mode de lecture est déjà sélectionnée. Appuyez sur la touche  $\blacktriangledown$  pour faire apparaître dans la zone de texte du bandeau d'informations le mode de lecture (standard, programmée, répétée).

*Note : le mode de lecture standard est réactivée pour tout nouveau disque chargé dans le lecteur. La lecture programmée ne fonctionne que si vous avez réalisé une programmation (reportez-vous à la page 19).*

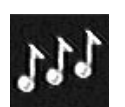

**Pour écouter le début de chaque piste audio.**

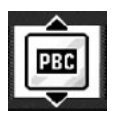

**Pour choisir un mode de lecture.**

# **IntroScan (CD audio)**

Cette fonction vous permet d'écouter les premières secondes de chaque piste d'un disque CD audio.

Pendant la lecture d'un disque, appuyez sur la touche **INFO** (le bandeau d'informations apparaît). Appuyez sur les touches  $\prec$  ou  $\succ$  pour sélectionner l'icône du mode de lecture puis sélectionnez l'icône Introscan avec les touches **A** ou **∀** et appuyez sur la touche **OK** de la télécommande.

*Note : lorsque toutes les pistes sont lues, le lecteur passe en stop. Pour arrêter l'intro scan appuyez sur la touche* **PLAY** *pour continuer la lecture et écouter toute la piste ou appuyez sur la touche* **STOP***.*

# **PBC - Contrôle de Lecture (Vidéo CD)**

Cette fonction vous permet d'agir de façon interactive sur certaines scènes ou certaines informations par un menu à l'écran. De plus, des images hautes résolutions peuvent être visionnées si elles sont incluses sur le disque. Pendant la lecture, appuyez sur la touche **INFO** (le bandeau d'informations apparaît). Appuyez sur les touches  $\triangleleft$  ou  $\triangleright$  pour sélectionner l'icône PBC. Utilisez les touches  $\blacktriangle$  ou  $\blacktriangledown$  pour naviguer parmi les autres écrans proposés et activer ou désactiver les fonctions proposées...

FR.

### **Lecture de fichiers images (JPEG), et sons (mp3,WMA)**

Votre lecteur peut lire des fichiers JPEG dont la résolution peut atteindre 5 millions de pixels. Cependant, au delà de 400 000 pixels, l'amélioration de qualité des images affichées sur l'écran de votre téléviseur ne sera plus perceptible.

Le mp3 et le WMA sont des formats de fichiers audio compressés permettant de stocker une grande quantité de chansons (les fichiers) sur un disque. Les fichiers peuvent être regroupés dans des dossiers (albums) de la même façon que les fichiers et dossiers de votre ordinateur. Un dossier peut donc contenir d'autres dossiers. Le format WMA (Windows Media Audio) est développé par Microsoft™.

### **Charger et lire un disque avec des fichiers mp3,WMA, JPEG**

- **1.** Ouvrez le tiroir en appuyant sur la touche **OPEN/CLOSE** et placez-y un disque. Les inscriptions du disque doivent être dirigées vers le haut. Refermez le tiroir avec la touche **OPEN/CLOSE** ou la touche **PLAY**. Le lecteur analyse le contenu du disque, puis affiche un menu contextuel.
- **2.** Sélectionnez un dossier avec les touches  $\triangle$  ou  $\triangledown$  de la télécommande et appuyez sur OK. La liste des fichiers contenus dans le dossier s'affiche.
- **3.** Sélectionnez un fichier avec les touches  $\blacktriangle$ ,  $\blacktriangleright$ ,  $\blacktriangle$  et  $\blacktriangleright$  de la télécommande puis appuyez sur **PLAY**.

*Note : lorsqu'un fichier audio mp3 ou WMA est sélectionné pendant plus de 2 secondes, la lecture des 10 premières secondes de ce fichier commencera.*

La lecture des fichiers mp3,WMA ou JPEG commence par le fichier choisi et se poursuit par les fichiers suivants. Elle continue, si il y a lieu, par la lecture des sous-dossiers présents dans le même dossier. La lecture reprend ensuite au niveau du dossier suivant situé au même niveau d'arborescence que le dossier dans lequel vous avez choisi le premier fichier.

*Note : pendant la lecture d'un fichier audio ou pendant le diaporama, changez de chanson ou d'image avec les touches* **PR** *ou* **PR** *ou affichez le contenu du disque avec la touche* **MENU***. Pendant le diaporama, vous pouvez aussi faire pivoter l'image de 90° avec la touche ou agrandir l'image avec les touches* **ZOOM** *et* **OK***. Modifiez le mode de lecture des fichiers audio ou la vitesse de défilement des fichiers JPEG en affichant le bandeau avec la touche* **INFO** *puis en appuyant sur la touche .*

**4.** Arrêtez la lecture avec la touche **STOP**.

#### **Lecture simultanée d'images JPEG et de fichiers mp3**

Votre lecteur vous permet de lire simultanément les images et les sons présents sur un même disque. La lecture simultanée avec des fichiers WMA n'est cependant pas possible.

- **1.** Lorsqu'un disque est chargé et que le menu du disque est à l'écran, sélectionnez un dossier ou fichier image avec les touches  $\blacktriangleleft$ ,  $\blacktriangleright$ ,  $\blacktriangle$  et  $\blacktriangleright$  de la télécommande puis appuyez sur **OK.** Les noms du dossier et du fichier image apparaissent dans le menu.
- **2.** Sélectionnez ensuite un dossier ou fichier audio mp3 et confirmez avec **OK**. Les noms du dossier et du fichier choisis apparaissent dans le menu.
- **3.** Pour commencer la lecture des deux fichiers choisis, appuyez sur la touche **PLAY**.

*Note : effacez une sélection avec la touche* **CLEAR***. Si la lecture d'un fichier audio s'achève avant la fin du diaporama, la lecture reprendra au début du dossier du fichier audio choisi jusqu'à la fin du diaporama. Pendant la lecture simultanée, seul le changement de photo est possible avec les touches* **PR** *ou* **PR** *.*

# **Chapitre 3 Les menus**

# **Les menus de votre lecteur DVD (principes d'utilisation)**

Les fonctions de votre lecteur DVD ne sont pas toutes accessibles directement par les touches de la télécommande ou de la façade. Un certain nombre de fonctions sont utilisables grâce à des menus que vous pouvez afficher ou enlever à loisir. Le principe d'utilisation des menus est détaillé ci-dessous.

|                                                                                                    | Lecture      | Insérez un disque |
|----------------------------------------------------------------------------------------------------|--------------|-------------------|
|                                                                                                    | Mode Lecture |                   |
|                                                                                                    | Verrouillage |                   |
|                                                                                                    | Affichage    |                   |
|                                                                                                    | Son          |                   |
|                                                                                                    | Langues      |                   |
| Le mode Lecture n'est pas disponible, car aucun disque n'a été<br>chargé. Veuillez insérer un disque. |              |                   |

**Le menu du lecteur apparaît lorsque celuici est en mode STOP.**

### **Le menu du lecteur**

Le menu du lecteur apparaît lorsque celui-ci ne lit pas de disque. Si un disque est en lecture, appuyez sur la touche **STOP** pour arrêter la lecture, le menu du lecteur apparaît alors. Utilisez les touches de navigation  $\blacktriangle, \blacktriangleright, \blacktriangleright, \blacktri$ A  $\forall$  de la télécommande pour mettre en surbrillance la fonction désirée.Appuyez ensuite sur la touche **OK** pour valider votre choix et mettre en oeuvre la fonction ou accéder au menu suivant.

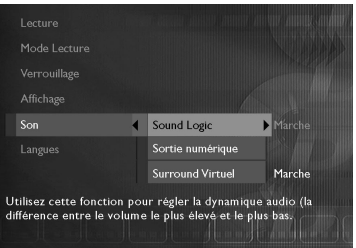

**Le menu Son est un exemple de sous menu. Les flèches indiquent d'autres fonctions possibles.**

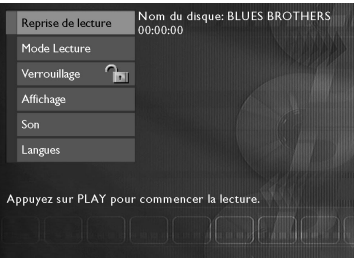

### **Les sous-menus**

Les sous menus sont repérés avec une flèche sur la droite afin de vous indiquer que la ligne concernée n'est pas le nom d'une fonction mais d'un autre menu. Pour y accéder mettez en surbrillance le nom du sous-menu et appuyez sur la touche **OK** de la télécommande. Le sousmenu apparaît sur la droite du menu précédent.

Le menu **Son** est un exemple de sous-menu. Lorsque la ligne **Son** est en surbrillance, appuyez sur la touche **OK** (Les fonctions du menu son apparaissent dans un autre menu).

### **Les fonctions dans les menus**

Les lignes qui n'ont pas de flèche correspondent à des fonctions directement accessibles après validation avec la touche **OK**. Ces fonctions sont utilisables de 2 façons :

• Après validation avec la touche **OK**, la fonction est mise en oeuvre.

*La fonction* **Reprise de lecture** *en est un exemple. Lorsque* **Reprise de lecture** *est en surbrillance, appuyez sur la touche* **OK** *(la lecture commence et le menu disparaît).*

• Après validation avec la touche **OK**, la fonction vous propose 2 choix, généralement **Marche** et **arrêt**. *La fonction* **Surround Virtuel** *en est un exemple. Lorsque* **Surround Virtuel** *est en surbrillance, appuyez sur la touche* **OK** *pour changer le réglage de* **Arrêt** *à* **Marche** *et vice versa.*

FR

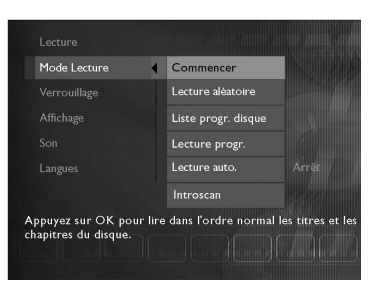

# **Le menu de lecture**

Votre lecteur dispose de plusieurs modes de lecture : la lecture standard qui respecte l'ordre des plages, des titres et des chapitres des disques ; la lecture aléatoire qui lit les séquences ou les pistes musicales dans un ordre quelconque ; la lecture programmée qui vous permettra de choisir les séquences ou les pistes musicales ainsi que leur ordre ; la lecture automatique qui permet de commencer la lecture dès que le tiroir du lecteur est refermé.

### **Commencer**

Le mode de lecture par défaut de votre lecteur DVD est le mode de lecture standard. Ce mode lit les chapitres ou les pistes d'un disque dans l'ordre prévu par le disque lors de sa fabrication en commençant par la piste ou le chapitre 1.

### **Lecture Aléatoire**

La lecture aléatoire lit les chapitres ou les pistes dans un ordre quelconque.

- **1.** Si un disque est en lecture, appuyez sur **STOP** pour arrêter la lecture.
- **2.** Appuyez sur la touche  $\vee$  pour mettre en surbrillance **Mode Lecture**, et appuyez sur la touche **OK**.Appuyez sur la touche pour mettre en surbrillance **Lecture aléatoire,** et appuyez sur la touche **OK**.
- **3.** Pour arrêter la lecture aléatoire, appuyez 2 fois sur la touche **STOP**. Pour **Reprise de lecture**, appuyez sur la touche **PLAY**.

### **Lecture Programmée (Lecture Progr.)**

Pour programmer la lecture d'un disque, vous devez créer votre liste de lecture dans le menu **Liste progr. disque** avant de pouvoir accéder au menu **Lecture Progr**. En choisissant **Lecture Progr.** dans le menu **Mode Lecture**, vous indiquez à votre lecteur DVD de lire le disque dans l'ordre de la liste de lecture que vous avez créé dans le menu **Liste progr. disque**.

### **Créer votre liste de lecture (Liste progr. disque)**

Le menu du lecteur doit être affiché. S'il ne l'est pas, appuyez sur la touche **STOP**. Choisissez **Mode Lecture** et validez avec la touche **OK**. Choisissez **Liste progr. disque** et validez avec la touche OK. Choisissez les pistes que vous souhaitez lire avec les touches A et V et validez avec **OK**. Enlevez une programmation avec la touche **CLEAR**.Vous pouvez démarrer votre lecture programmée en mettant en surbrillance **Valider** et en appuyant successivement sur les touches **OK** puis **PLAY** de la télécommande.

### **Lecture automatique (Lecture auto)**

Vous pouvez régler votre lecteur de façon à ce qu'il démarre la lecture d'un disque dès que vous refermerez le tiroir. Le menu du lecteur doit être affiché. S'il ne l'est pas, appuyez sur la touche **STOP**. Choisissez **Mode Lecture** et valider avec la touche **OK**. Mettez en surbrillance **Lecture auto.** avec la touche ▼ et valider avec la touche OK (Marche apparaît à côté du menu **Lecture auto**). Pour passer la lecture auto à l'arrêt, appuyez de nouveau sur la touche **OK** lorsque **Lecture auto** est en surbrillance.

*Note : La lecture automatique n'est pas utilisable avec les disques mp3.*

### **Introscan**

Sélectionnez **Introscan** et appuyez sur la touche **OK** pour écouter les 10 premières secondes des pistes musicales d'un CD Audio.

# **Le menu de verrouillage**

Votre lecteur vous offre la possibilité de régler un niveau de restriction pour la lecture des disques et de verrouiller la lecture pour des disques n'atteignant pas ce niveau. Cette fonction vous permet, par exemple, de contrôler ce que peut visionner un enfant. Un cadenas dans le menu **Verrouillage** indique si le lecteur est verrouillé ou déverrouillé.

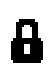

**Verrouillé** :Vous devez entrer le mot de passe de façon à pouvoir lire les disques qui ont un niveau de restriction plus élevé que celui que vous avez choisi. Lorsque le lecteur est verrouillé, personne ne peut accéder au menu de verrouillage sans avoir entré le mot de passe.

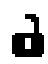

**Déverrouillé** :Aucun mot de passe n'est nécessaire pour lire les disques. Même si vous avez choisi un niveau de restriction, les disques ne seront pas bloqué si le lecteur est déverrouillé.

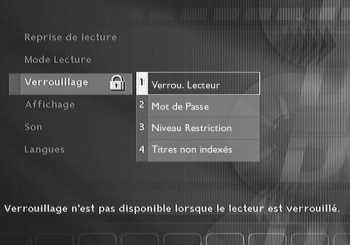

### **Pour verrouiller votre lecteur**

- **1.** Si un disque est en lecture, appuyez sur la touche **STOP** (le menu du lecteur apparaît).
- **2.** Appuyez sur la touche ▼ pour mettre en surbrillance **Verrouillage** et appuyez sur la touche **OK**.

*Note : la première fois que vous accéderez au menu* **Verrouillage***, votre lecteur vous demandera d'entrer un mot de passe.*

- **3. Verrou. Lecteur** est en surbrillance, appuyez sur la touche **OK** de la télécommande (l'écran pour entrer le mot de passe apparaît).
- **4.** Avec les touches numérotées de la télécommande, tapez votre mot de passe (numéro à 4 chiffres) et appuyez sur **OK**. Un nouvel écran apparaît vous demandant de confirmer le mot de passe.Tapez le même mot de passe et appuyez sur **OK** (si nécessaire, appuyez sur la touche < pour retourner au menu précédent).

*Note : une fois le lecteur verrouillé, vous devrez taper le mot de passe chaque fois que vous voudrez accéder au menu* **Verrouillage***.*

*Le lecteur est livré sans aucun réglage de restriction. Si vous souhaitez interdire la lecture de certains disques, vous devrez choisir un niveau de restriction (reportez-vous à la page suivante pour les instructions).*

### **Pour déverrouiller votre lecteur**

- **1.** Si un disque est en lecture, appuyez sur la touche **STOP** (le menu du lecteur apparaît).
- **2.** Appuyez sur la touche  $\vee$  pour mettre en surbrillance **Verrouillage** et appuyez sur la touche **OK**.
- **3.** Avec les touches numérotées de la télécommande, tapez le numéro à 4 chiffres qui correspond à votre mot de passe et appuyez sur **OK**.

#### **Pour changer de mot de passe**

- **1.** Si un disque est en lecture, appuyez sur la touche **STOP** (le menu du lecteur apparaît).
- **2.** Appuyez sur la touche  $\vee$  pour mettre en surbrillance **Verrouillage** et appuyez sur la touche **OK** (si demandé tapez votre mot de passe, le menu **Verrouillage** apparaît).

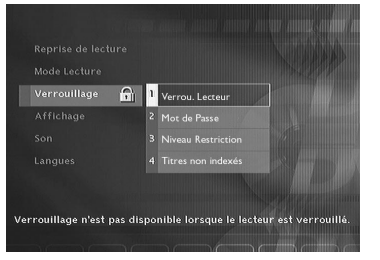

- **3.** Appuyez sur la touche  $\vee$  pour mettre en surbrillance **Mot de passe** et appuyez sur la touche **OK** (l'écran pour entrer le nouveau mot de passe apparaît).
- **4.** Avec les touches numérotées de la télécommande, tapez le numéro à 4 chiffres qui sera votre nouveau mot de passe et appuyez sur **OK**. Une confirmation du nouveau mot de passe vous est alors demandée. Tapez le même mot de passe et appuyez sur **OK** (si nécessaire, appuyez sur la touche  $\triangle$  pour retourner au menu précédent).

#### **A propos des niveaux de restriction**

Votre lecteur propose des niveaux de restriction compris entre 1 et 8. La fonction **Niveau Restriction** ne fonctionne pas si le disque lu ne comporte pas de niveau de restriction. En Europe la fonction de Niveau de restriction n'est pas encore très répandue sur les disques DVD que vous pouvez acheter.

#### **Régler le niveau de restriction des disques**

- **1.** Si un disque est en lecture, appuyez sur la touche **STOP** (le menu du lecteur apparaît).
- **2.** Appuyez sur la touche  $\blacktriangledown$  pour mettre en surbrillance **Verrouillage** et appuyez sur la touche **OK** (si demandé tapez votre mot de passe, le menu **Verrouillage** apparaît).
- **3.** Appuyez sur la touche  $\vee$  pour mettre en surbrillance **Niveau Restriction** et appuyez sur la touche **OK**.

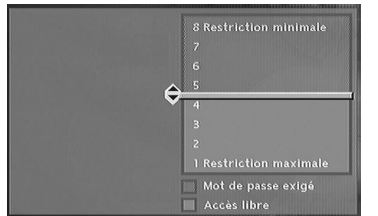

- **4.** Utilisez les touches  $\bigwedge$  ou  $\bigvee$  pour placer la barre de réglage sur le niveau désiré.
- **5.** Appuyez sur la touche **OK**.
- **6.** Pour retourner au menu du lecteur, appuyez sur la touche < jusqu'à ce que le menu soit affiché à l'écran.

### **A propos des disques sans niveau de restriction**

Il nous arrive fréquemment de penser que certains disques DVD devraient comporter des niveaux de restriction. Malheureusement, peu de disques en Europe en contiennent.Vous pouvez néanmoins restreindre la visualisation de tels disques grâce à la fonction **Titres non indexés** en cochant l'option **Mot de passe exigé**. Dans ce cas le mot de passe sera demandé par votre lecteur avant la lecture de tous les disques DVD, même pour ceux qui n'en auraient pas besoin.

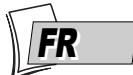

### **Le menu d'affichage**

Le menu **Affichage** vous propose des réglages pour adapter le format d'image et le standard PAL/NTSC à celui de votre téléviseur.Vous pourrez aussi régler la luminosité de l'afficheur du lecteur et mettre en marche la fonction Balayage Progressif.

### **Le menu Image TV**

Le menu **Image TV** permet de régler le format d'images (4x3, 16x9, ...) des films selon le format de l'écran de votre téléviseur.

- **1.** Si un disque est en lecture, appuyez sur la touche **STOP** (le menu du lecteur apparaît).
- **2.** Appuyez sur la touche ▼ pour mettre en surbrillance **Affichage** et appuyez sur la touche **OK** (le menu **Affichage** apparaît avec les différents choix possibles).

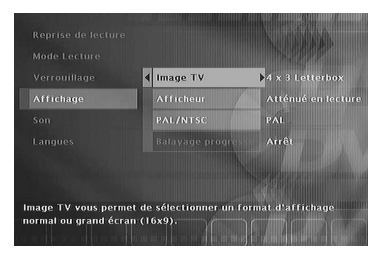

**4 x 3 Letterbox**

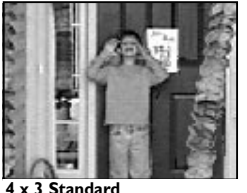

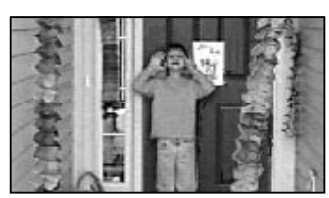

**16 x 9 grand écran**

- **3. Image TV** est déjà en surbrillance, appuyez sur la touche **OK** (les réglages du format de l'image apparaissent).
- **4.** Utilisez les touches **★** ou ▼ pour mettre en surbrillance l'un des 3 formats détaillés ci-après, et appuyez sur la touche **OK**.

**4 x 3 Letterbox** – Choisissez ce réglage si vous souhaitez voir les films dans leur format original (rapport hauteur par largeur).Vous verrez l'image dans son intégralité mais elle pourra occuper une partie verticale plus petite de l'écran. Le film pourrait apparaître avec des barres noires en haut et en bas de l'écran.

**4 x 3 Standard** – Choisissez ce réglage si vous souhaitez voir les films sur toute la surface de l'écran. Dans ce cas les parties gauches et droites de l'image ne seront pas visibles.

**16 x 9 grand écran** – Choisissez ce réglage si votre lecteur DVD est connecté à un téléviseur 16x9. Si vous choisissez ce réglage avec un téléviseur qui n'est pas au format 16x9, les images pourront apparaître déformées en raison de la compression verticale de l'image. Si un disque DVD au format d'images 4x3 est lu, des bandes verticales noires apparaîtront à droite et à gauche de l'image.

### **Le menu Afficheur**

Selon la luminosité de la pièce où se trouve installé votre lecteur, choisissez un des 4 réglages proposés afin d'adapter la luminosité de l'afficheur de votre lecteur à son environnement.

- **1.** Si un disque est en lecture, appuyez sur la touche **STOP** (le menu du lecteur apparaît).
- **2.** Appuyez sur la touche ▼ pour mettre en surbrillance **Affichage** et appuyez sur la touche **OK** (le menu **Affichage** apparaît avec les différents choix possibles).
- **3.** Appuyez sur la touche  $\blacktriangledown$  pour mettre en surbrillance **Afficheur** et appuyez sur la touche **OK** (le menu **Afficheur** apparaît avec les différents choix possibles).
- **4.** Utilisez les touches  $\triangle$  ou  $\triangledown$  pour mettre en surbrillance l'un des 4 choix possibles et appuyez sur la touche **OK** pour valider votre choix.
	- **Atténué en lecture** (luminosité atténuée pendant la lecture d'un disque),
	- **Eteint en lecture** (pas d'affichage pendant la lecture d'un disque),
	- **Toujours brillant**,
	- *•* **Toujours atténué**.
- **5.** Pour retourner au menu du lecteur, appuyez sur la touche < jusqu'à ce que le menu soit affiché à l'écran.

### **Téléviseur PAL ou NTSC**

Si les images du disque DVD en cours de lecture apparaissent en noir et blanc sur l'écran de votre téléviseur c'est que le standard des signaux vidéo transmis au téléviseur n'est pas correct. Passez le signal vidéo de PAL à NTSC ou inversement. **NTSC** doit être sélectionné si le téléviseur est connecté au lecteur par les 3 prises **Y**, **PR**, **PB**.

#### Sélectionnez **PAL/NTSC** puis avec la touche **OK** choisissez **PAL** ou **NTSC**.

*Note : PAL est le nom du système de codage de la couleur dans la plupart des pays européens. NTSC est le nom du système de codage de la couleur en usage aux Etats-Unis et dans certains autres pays.*

#### **Balayage Progressif (Progressive Scan)**

Pour visualiser les images avec un téléviseur, ou un moniteur (plasma, LCD...), équipé de la fonction Progressive Scan vous devrez mettre en marche cette fonction sur votre lecteur en positionnant la ligne **Balayage Progressif** sur **Marche** (disponible uniquement si **NTSC** a été sélectionné - voir ci-dessus - et si le sélecteur (**4**) de la page 5 situé à l'arrière du lecteur est sur la position **COMPONENT VIDEO OUT**).

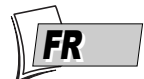

### **Le menu Son**

Le menu **Son** vous propose des réglages pour adapter votre lecteur aux appareils connectés. Il vous permet aussi d'accéder à des fonctions spécifiques.

### **Sound Logic**

Cette fonction, est prévue pour des écoutes nocturnes si vous voulez respectez le repos de vos voisins. Le lecteur régule alors les différences de niveaux sonores par compression dynamique. Il devient plus facile d'entendre les sons faibles alors que les sons les plus forts sont atténués.

- **1.** A partir du menu du lecteur, (lecteur en marche, pas de disque en lecture), mettez en surbrillance la fonction **Son** et appuyez sur la touche **OK** de la télécommande (le menu **Son** apparaît).
- **2. Sound Logic** est déjà en surbrillance, appuyez sur la touche **OK** de la télécommande pour sélectionner **Marche** ou **Arrêt**.

*Note : la performance de cette fonction dépend des appareils connectés à votre lecteur et du format sonore du disque en cours de lecture.*

### **Surround Virtuel**

Cette fonction vous permet de simuler, sur les deux canaux audio L et R de votre téléviseur (ou de votre amplificateur stéréophonique), les effets sonore du son multicanal d'un film Dolby ou DTS.

- **1.** A partir du menu du lecteur, (lecteur en marche, pas de disque en lecture), mettez en surbrillance la fonction **Son** et appuyez sur la touche **OK** de la télécommande (le menu **Son** apparaît).
- **2.** Appuyez sur la touche  $\vee$  pour mettre en surbrillance **Surround Virtuel** et appuyez sur la touche **OK** de la télécommande pour mettre en marche ou arrêter le son Surround Virtuel.

### **Sorties numériques**

Selon l'amplificateur ou le téléviseur (avec ou sans décodeur Dolby ou DTS intégré), auquel vous raccorderez votre lecteur DVD vous devrez paramétrer les prises de sortie des signaux numériques **COAXIAL OUT** et **OPTICAL OUT** (sorties coaxiale et optique) pour qu'elles puissent délivrer les signaux numériques Dolby Digital ou DTS présents, selon les cas, sur les disques DVD que vous lirez dans votre lecteur.

- **1.** A partir du menu du lecteur, (lecteur en marche, pas de disque en lecture), mettez en surbrillance la fonction **Son** et appuyez sur la touche **OK** de la télécommande (le menu **Son** apparaît).
- **2.** Appuyez sur la touche  $\vee$  pour mettre en surbrillance **Sortie Numérique** et appuyez sur la touche **OK** (l'écran de réglage apparaît).
- **3.** Sélectionnez **Dolby Digital** ou **DTS** avec les touches  $\blacktriangle$  ou  $\blacktriangledown$  et appuyez sur la touche **OK** de la télécommande pour valider votre choix.
- **4.** Pour retourner au menu du lecteur, appuyez sur la touche  $\blacktriangleleft$  jusqu'à ce que le menu soit affiché à l'écran.

*Note : en cochant* **DTS** *et* **Dolby Digital** *vous n'aurez plus à revenir sur ce réglage. Votre lecteur reconnaîtra automatiquement le format sonore des disques DVD en lecture et fournira le signal correspondant à l'appareil connecté sur les prises coaxial et optical out.*

*Si vous ne cochez aucun de ces deux réglages le son numérique présent sur les prises coaxial et optical out sera un son numérique PCM pour tous les disques lus (pour les disques DTS, vous n'obtiendrez aucun son).*

*Si vous réglez les sorties numériques sur DTS, vous devrez impérativement connecter un amplificateur possédant un décodeur DTS et le disque DVD que vous lirez devra comporter un son DTS, sinon vous n'entendrez aucun son.*

*PCM - Si l'appareil connecté aux prises coaxial et optical out n'accepte pas les signaux Dolby ou DTS votre lecteur peut lui fournir des signaux PCM (Pulse Code Modulation). Dans ce cas ni* **Dolby Digital***, ni* **DTS** *ne doivent être sélectionnés. Le PCM linéaire est un format d'enregistrement de signaux utilisé pour les CD.*

*DTS - est une technique de compression du son numérique développée par Digital Theater Sound systems pour les signaux audio multicanaux numériques. "DTS" et "DTS Digital Out" sont des marques déposées par Digital Theater Systems inc.*

*Dolby Digital est une technique de compression du son mise au point par les Laboratoires Dolby pour les signaux audio numériques à canaux multiples. Le système Dolby Digital permet toute configuration de canaux audio, du son stéréo (2 canaux) au son "Surround" numérique 5.1.*

*«Dolby Digital» et le logo à deux D sont des marques déposées de Dolby Laboratories Licensing Corporation. Copyright 1992 Dolby Laboratories Inc.Tous droits de reproduction réservés.*

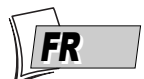

# **Les menus de langues**

Votre lecteur vous offre le choix des langues.Vous pouvez changer la langue des menus du lecteur, la langue des menus des disques, la langue des dialogues et celle des sous-titres. Choisissez dans le menu la langue que vous préférez pour les dialogues et les sous-titres. Si elle est disponible sur le disque DVD que vous lirez, elle sera sélectionnée automatiquement. La langue par défaut est celle qui est sélectionnée dans le menu principal. Durant la lecture, vous pouvez afficher ou retirer les sous-titres et changer la langue des sous-titres à l'aide des bandeaux.

Le menu **Langues** vous permet donc de choisir une langue pour :

- les Menus du lecteur**,**
- les Menus du Disque,
- les dialogues Audio,
- les Sous-titres.

La façon de choisir les langues est la même pour chaque sous-menu de **Langues**.

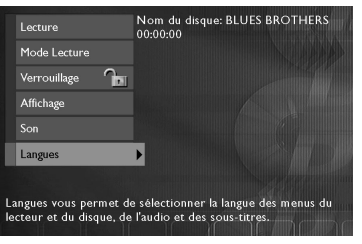

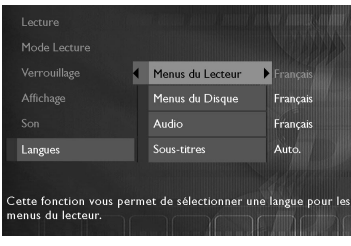

- **1.** A partir du menu du lecteur, (lecteur en marche, pas de disque en lecture), mettez en surbrillance **Langues** et appuyez sur la touche **OK** de la télécommande (le menu **Langues** apparaît).
- **2.** Appuyez sur la touche  $\blacktriangle$  ou  $\blacktriangledown$  pour mettre en surbrillance le réglage désiré et appuyez sur la touche **OK** de la télécommande (un écran avec la liste des langues possibles apparaît).
- **3.** Appuyez sur la touche  $\blacktriangle$  ou  $\blacktriangledown$  pour choisir une langue et appuyez sur la touche **OK** de la télécommande pour valider.

# **Chapitre 4 Informations Complémentaires**

### **Guide de dépannage**

Vous pouvez résoudre la plupart des problèmes de votre lecteur en consultant le guide de dépannage ci-dessous.

*Note : si vous rencontrez des difficultés, vous pouvez contacter notre Helpline en composant le numéro suivant :*

# **THOMSON HELPLINE**

**Votre Contact THOMSON : 0 810 810 891 (pour la France, prix d'un appel local) www.thomson-europe.com**

### *Le lecteur ne fonctionne plus du tout*

• Eteignez et débranchez la prise secteur du lecteur, attendez 2 minutes et rebranchez le lecteur.

### *Le lecteur ne s'allume pas*

• Vérifiez le raccordement au secteur. La prise secteur est-elle alimentée ? Vérifiez-le en y branchant une lampe de table. Eventuellement vérifiez le fusible de la prise au tableau électrique.

### *Le lecteur s'éteint automatiquement*

• Le lecteur DVD s'éteint automatiquement au bout de 30 minutes s'il n'est pas en fonctionnement. Pour le rallumer appuyez sur la touche **STANDBY/ON** en façade du lecteur.

### *Le disque ne fonctionne pas*

- Pour les disques simples face, les inscriptions doivent être dirigées vers le haut.
- Vérifiez le type de disque que vous souhaitez lire.Vérifiez qu'il figure dans la liste de la page 10 ou que le format est accepté par le lecteur.
- Le lecteur DVD et les disques sont codés par région. Si le code régional ne correspond pas le disque ne pourra pas être reconnu par le lecteur. Le code régional de votre lecteur est le 2.

### *La lecture commence, puis s'arrête immédiatement*

- Le disque est-il propre ou endommagé (porte-t-il des traces ou des rayures )?
- Si le disque (ou le lecteur) a séjourné dans une ambiance froide avant d'être remis en service dans une pièce plus chaude, il est possible que de la condensation se soit formée sur les parties les plus froides en perturbant ainsi le fonctionnement. Débranchez immédiatement le lecteur et attendez que la condensation se soit évaporée d'elle-même.

### *La lecture du disque ne commence pas*

• Le niveau de restriction sur le disque est supérieur à la limite que vous avez choisie dans le menu **Niveau de Restriction**. Déverrouillez le lecteur et / ou modifiez le niveau de restriction dans les menus.

### *Pas d'image*

- Sélectionnez sur le téléviseur l'entrée (la prise) correcte.
- Le sélecteur **TV AUDIO VIDEO OUT/COMPONENT VIDEO OUT** n'est pas sur la bonne position. Il doit être sur **TV AUDIO OUT** si le lecteur est branché au téléviseur dans la prise Péritel (Scart) ou sur **YPRPB** si le lecteur est raccordé au téléviseur par ces prises.

### *Pas de son ou le son inaudible*

- Assurez-vous que les fiches des différents câbles et cordons soient bien enfoncés dans les prises.
- Si vous connectez un appareil (comme un amplificateur) comportant un décodeur DTS ou Dolby Digital, vérifiez que l'entrée de cet appareil soit correctement paramétrée.
- Selon le raccordement, choisissez le réglage approprié dans le menu son de votre lecteur et cochez les options DTS ou Dolby Digital.

### *La télécommande ne fonctionne pas*

- Avez-vous appuyé sur la touche correspondant à l'appareil à commander (DVD,VCR,TV). L'appareil à commander est-il d'une autre marque que celles du groupe Thomson (Thomson, Brandt, Ferguson, Saba,Téléfunken).
- Dirigez la télécommande vers la façade du lecteur. La distance maximale d'utilisation est de 8 mètres.Assurez-vous qu'il n'y ait aucun obstacle (objet, animal, ...) entre la télécommande et le lecteur.
- Retirez les piles et maintenez enfoncée(s) une ou plusieurs touches pendant plusieurs minutes afin de vider le microprocesseur de la télécommande et de le réinitialiser. Remettez les piles et essayez à nouveau la télécommande.
- Les piles sont déchargées. Remplacez-les. Respectez les polarités (page 2).

### *L'icône invalide apparaît sur l'écran*

• Certaines fonctions ne sont pas accessibles car elles dépendent des disques.

### *La langue des sous-titres ou des dialogues n'est pas celle que vous avez sélectionnée pendant l'installation initiale*

• Si la langue des sous-titres ou des dialogues n'est pas disponible sur le disque, une langue par défaut est sélectionnée automatiquement.Vous pouvez choisir les sous-titres ou la langue des dialogues en passant par le bandeau d'information (touche **INFO**) ou le menu de sélection de langue du lecteur.

### *La langue des menus n'est pas celle que vous auriez voulue*

• En mode **STOP**, sélectionnez le menu **Langues** du lecteur DVD puis la fonction **Menus du lecteur**. Choisissez une langue parmi celles proposées et validez avec **OK**.

### *Si vous avez oublié votre mot de passe*

• Ouvrez le tiroir du lecteur et assurez-vous qu'il n'y pas de disque. Refermez le tiroir. Le menu du lecteur est maintenant affiché sur l'écran du téléviseur. Maintenez appuyée la touche **STOP** de votre lecteur et appuyez pendant plus de 2 secondes sur la touche **STOP** de votre télécommande. Relâchez les touches lorsque le menu change. Le menu du lecteur repasse en anglais et tous les réglages que vous aurez effectués depuis la première<br>installation seront annulés. Le lecteur se trouve reconfiguré comme lors de sa livraison (réglages usines).

Si vous éteignez puis rallumez votre lecteur le menu de choix des langues proposé lors de la mise en service apparaît. Reportez-vous à la page 7 de ce manuel pour recommencer la mise en service du lecteur.

### *Réinitialisation de votre lecteur*

• Ouvrez le tiroir du lecteur et assurez-vous qu'il n'y pas de disque. Refermez le tiroir. Le menu du lecteur est maintenant affiché sur l'écran du téléviseur. Maintenez appuyée la touche **NEXT** de votre lecteur et appuyez pendant plus de 2 secondes sur la touche **STOP** de votre télécommande. Les réglages que vous aurez effectués depuis la première installation seront annulés. Le lecteur se trouve reconfiguré comme lors de sa livraison (réglages usines).

Si vous éteignez puis rallumez votre lecteur le menu de choix des langues proposé lors de la mise en service apparaît. Reportez-vous à la page 7 de ce manuel pour recommencer la mise en service du lecteur.

### **Conseils et informations à propos des disques**

### **Disques CD-R et CD-RW**

Ce lecteur peut lire la plupart des disques CD-R et CD-RW.Toutefois, selon le graveur de disques de votre ordinateur personnel, le type de disques et la méthode d'enregistrement utilisés, il est possible que tous les disques ne puissent pas être lus ou que la lecture ne présente pas les performances attendues. Lors de la lecture d'un disque CD-R il est parfaitement normal que le lecteur ait besoin de près de 20 secondes pour identifier le disque avant de commencer la lecture. Si le disque n'est pas reconnu après ce délai, retirez-le et chargez-le de nouveau dans le lecteur pour un nouvel essai.

- Quelle que soit la capacité réelle d'enregistrement des disques, ne les remplissez pas jusqu'à leur capacité maximale.
- Préférez les disques CD-R aux disques CD-RW (CD réenregistrables) car la lecture des CD-RW peut parfois ne pas fonctionner correctement.
- Utilisez un logiciel de gravure fiable et de bonne qualité.
- Avant de graver un disque, fermez toutes les applications de votre ordinateur personnel afin d'optimiser la qualité et la fiabilité de vos enregistrements sur le disque.

### **Disques CD-R et CD-RW avec des fichiers "Son" au format mp3**

Dans le cas de disques comportant des fichiers mp3, respectez les recommandations générales des disques CD-R et CR-RW mais aussi les recommandations spécifiques ci-après.

- Le format de vos fichiers mp3 doit être ISO 9660 ou JOLIET. Ces fichiers sont compatibles avec les applications DOS et Windows ainsi qu'avec Mac OS.
- Vos fichiers mp3 doivent porter un nom n'excédant pas 12 caractères ainsi que l'extension ".mp3". Ils doivent donc être enregistrés sous la forme : titre.mp3.Veillez à ne pas utiliser d'espace ou de caractères spéciaux tels que  $( . , / , \cdot , = , +)$  dans le nom.
- Ne gravez que des fichiers mp3 dont le taux de compression est au moins de 128 kbps (kilobits par secondes). La qualité sonore du format mp3 dépend du taux de compression choisi.Afin d'obtenir une qualité sonore équivalente à celle d'un CD audio, utilisez des fichiers dont le taux d'échantillonnage lors de la conversion de l'audio analogique au format mp3 est compris entre 128 kbps et 160 kbps. Des taux de compression plus élevés, de 192 kbps ou plus, n'amélioreront la qualité sonore que dans de rares cas. De même, des fichiers avec un taux d'échantillonnage inférieur à 128 kbps ne seront pas correctement interprétés.
- N'essayez pas de graver des fichiers mp3 sécurisés. Ces fichiers sécurisés sont codés et protégés.

*Important : Ces seules recommandations ne sauraient constituer une garantie de bon fonctionnement. En effet, certaines techniques d'enregistrement de fichiers mp3 sur vos disques pourraient ne pas permettre une lecture optimale de ces fichiers sur ce lecteur DVD (lecture moins bonne, voire, dans certains cas, impossible).*

*Informations réactualisées en Janvier 2003*

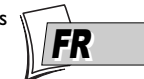

### **Disques CD-R et CD-RW avec des fichiers "images" au format JPEG**

Pour une visualisation de vos images JPEG sur un téléviseur, vous n'avez pas besoin d'enregistrer vos photos avec une résolution supérieure à 400 000 pixels (ce qui correspond à un format d'images d'environ 720 x 576 points), car les écrans des téléviseurs ne permettent pas d'accéder à une qualité plus importante en raison de leurs caractéristiques limitées. Dans ce cas assurez-vous de bien réduire la qualité de vos photos avant de graver un disque afin de ne pas nuire au bon fonctionnement de votre lecteur. En effet des images trop lourdes ralentiraient ou ne permettraient pas un fonctionnement correct du diaporama pendant la lecture de ces fichiers par votre lecteur. La compatibilité des fichiers JPEG dépend des logiciels de création ainsi que de la taille des fichiers exprimés pixels. Certains fichiers JPEG dont les fichiers JPEG Progressifs (affichage par étapes) ne sont pas lisibles par cet appareil.

### **Disques Vidéo CD (VCD)**

Les disques VCD (Vidéo Compact Disc) permettent d'enregistrer sur un CD jusqu'à 74 minutes de vidéo en qualité VHS associée à des images fixes des pistes audio et des menus interactifs.

### **Disques Super Vidéo CD (SVCD)**

Les disques SVCD (Super Vidéo Compact Disc), répondant à la norme IEC62107, permettent d'enregistrer jusqu'à 70 minutes de son et d'images numériques aux normes MPEG-2 pour la vidéo et MPEG-1 pour l'audio. La compatibilité des S VCD dépend du logiciel de codage MPEG, du logiciel de conception du disque ainsi que du logiciel de gravure utilisé et des disques eux-mêmes.

*Important : En dépit des progrès réalisés pour assurer une compatibilité avec le plus grand nombre possible de disques, il n'est pas possible de garantir la lecture de disques qui ne seraient pas conformes aux normes des CD Audio, des Vidéo CD et des Super Vidéo CD (S VCD).*

### **Disques DVD enregistrés en NTSC**

Si vous possédez un téléviseur PAL 60 Hz, vous pourrez visionner des disques enregistrés selon le standard couleur NTSC (voir en page 23).

### **Disques DVD-R et DVD-RW**

Votre lecteur peut lire les disques DVD-R et DVD+R (enregistrables une fois) et des DVD-RW et DVD+RW (réenregistrables). L'enregistrement sur des disques DVD-RW devra être réalisé en mode DVD Vidéo. L'enregistrement sur des disques DVD+RW devra être réalisé conformément aux spécifications concernant le format des DVD+RW de 4,7 Go de capacité. La compatibilité est fonction du graveur, du logiciel de gravure et des disques utilisés.

### **Attention**

- Protégez le lecteur de l'humidité et de la chaleur excessive (cheminée, radiateur), ainsi que de tout équipement créant de puissants champs magnétiques ou électriques (hauts-parleurs...). Déconnectez le câble d'alimentation du secteur si le lecteur fonctionne mal.Votre lecteur n'est pas conçu pour une utilisation industrielle, mais pour une utilisation familiale. L'usage de ce produit est destiné à des fins purement privées. Copier ou télécharger des fichiers musicaux à des fins de commercialisation ou pour tout autre but lucratif constitue ou pourrait constituer une violation de Code de la propriété Intellectuelle.
- Exclusion de garantie : dans la mesure permise par la loi, toute déclaration ou toute garantie de non-contrefaçon de droits d'auteurs ou de tous autres droits de propriété intellectuelle résultant de l'utilisation du produit dans des conditions autres que celles visées ci-dessus est exclue.

### **Condensation**

• Si votre appareil et/ou un disque a passé un certain temps dans une température ambiante froide, par ex. pendant un transport en hiver, attendez environ 2 heures qu'ils aient atteint la température ambiante afin d'éviter des dégâts sérieux.

#### **Disques**

• Manipulez toujours vos disques avec soin.Tenez-les par le trou du milieu ou par le pourtour. Placez toujours votre disque l'étiquette vers le haut (dans le cas d'un disque simple face). Placez toujours votre disque correctement dans le tiroir en utilisant la zone de guidage adaptée. Utilisez toujours un chiffon doux pour nettoyer les disques si nécessaire et essuyez du centre vers l'extérieur. Remettez toujours les disques dans leur boîtier après utilisation et stockez-les en position verticale. N'utilisez jamais de bombes de nettoyage pour disques, de benzine, de liquides anti-électricité statique ou tout autre solvant si la surface du disque est sale. Essuyez délicatement avec un chiffon doux et humidifié (à l'eau uniquement) ; n'essuyez jamais le disque d'un mouvement circulaire, sous peine de faire des rayures circulaires qui pourraient provoquer du bruit durant la lecture.

### **Pour votre sécurité**

• N'ouvrez jamais l'appareil ni aucun de ses éléments. Cela peut être dangereux pour vous et pour certaines pièces fragiles.Vous risquez de recevoir une décharge électrique ou un contact avec le rayon laser. N'essayez pas de regarder à l'intérieur de l'appareil, ni par l'ouverture du tiroir, ni par toute autre ouverture.

### **Caractéristiques techniques**

Alimentation 230 V - 50 hertz Consommation 15 W (veille : environ 2,5 W) Température de fonctionnement + 5 à + 35° C Humidité de fonctionnement 10 à 75% (pas de condensation) *Spécifications nominales - Tous droits de modification des spécifications réservés.*

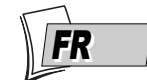